## **Unidade 3: Linguagem de programação**

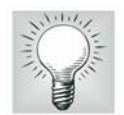

### **3.7. Elaborando programas: scripts e funções**

No programa Scilab podemos criar arquivos contendo comandos que serão executados posteriormente dentro do seu ambiente. Podemos criar dois tipos diferentes de arquivos. Um deles é chamado de script; o outro recebe o nome de função. O script é um arquivo com a extensão sce e que contém uma seqüência de comandos. Quando chamado a execução no ambiente do Scilab os comandos são processados (ou interpretados). Veremos primeiramente como programar em um script. O arquivo deverá, preferencialmente, ser criado empregando o editor do Scilab, o Scipad.

O primeiro passo será abrirmos o editor Scipad (Figura 3.15). Ele pode ser aberto digitando-se na linha de comando Scipad ou clicando-se sobre o respectivo ícone (vir Figura 3.2).

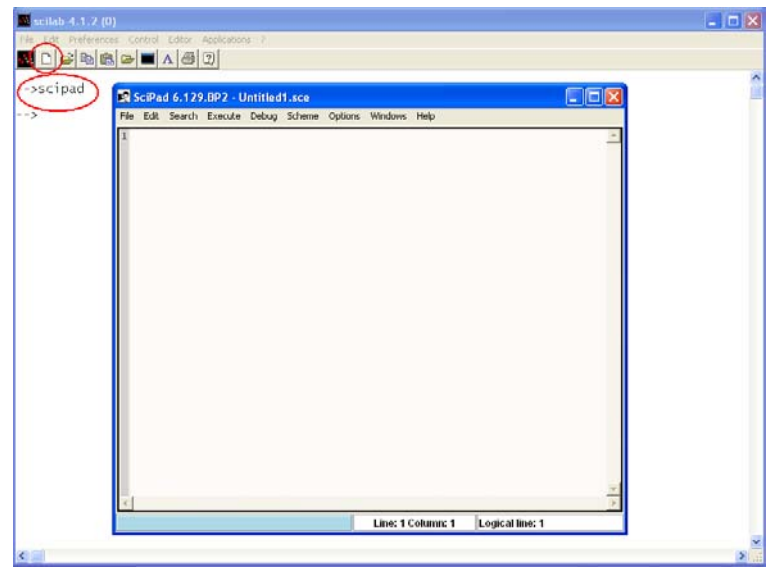

Figura 3.15: O editor Scipad pode ser aberto de duas formas: digitando-se scipad na linha de comando ou clicando-se sobre o ícone destacado.

Um ponto muito importante é o local (diretório) onde os arquivos criados pelo editor Scipad serão gravados. Vale lembrar que o Scilab só executará os arquivos (do tipo script ou função) localizados no diretório de trabalho. Por exemplo, para sabermos para qual diretório o Scilab está apontando (local onde irá procurar os arquivos) utilize o comando **pwd**. Por padrão (default) ao iniciarmos o Scipad ele irá salvar os arquivos no atual diretório de trabalho do Scilab. Para esclarecer tomemos como referência a Figura 3.16.

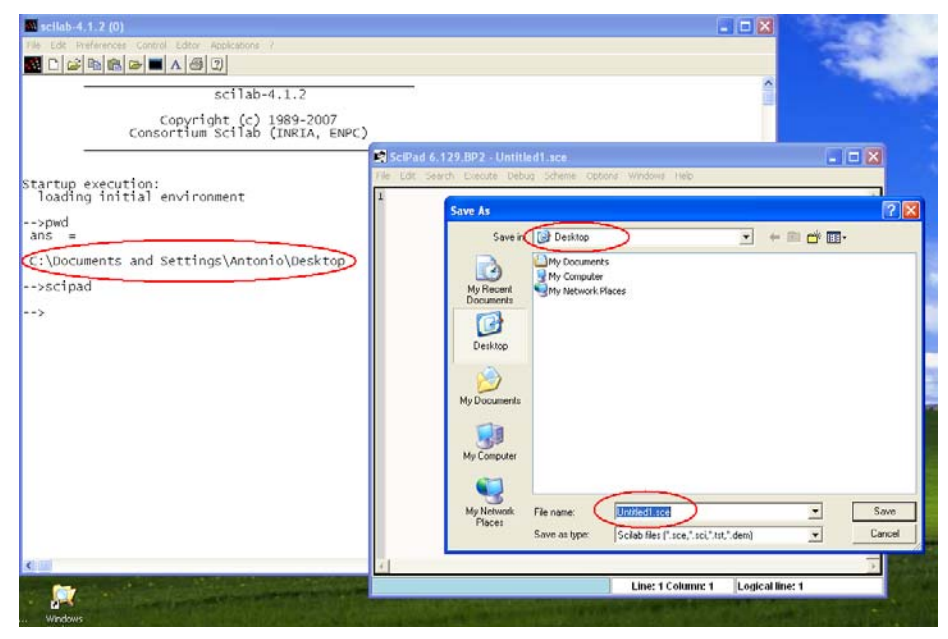

Figura 3.16: Procedimento de inicialização do Scilab, identificação do diretório de trabalho (comando **pwd**), inicialização do editor Scipad e local onde os arquivos serão gravados.

Nesta figuramos vemos a indicação do diretório de trabalho do Scilab obtida com o comando **pwd**. Em seguida, foi aberto o editor Scipad (digitando-se na linha de comando **scipad**). No editor Scipad, clique na opção File (canto superior esquerdo) e em seguida escolha a opção ("Save as", 6ª linha). Podemos verificar que o editor Scipad irá salvar o arquivo ("Untitled.sce") no mesmo diretório de trabalho do Scilab ("Desktop").

O usuário poderá escolher o diretório onde deseja salvar seus arquivos, contudo precisa lembrar que para o Scilab executar estes arquivos precisa apontar para o diretório escolhido.

#### • **Criando scripts**

Retomemos o primeiro fluxograma elaborado na Unidade 2. Neste exemplo elaboramos algoritmo para calcular a área de um triângulo (a) empregando a fórmula de Herão (ou de Heron) a partir dos comprimentos dos três lados do triângulo (a, b, c).

Fórmula para cálculo da área: area = 
$$
\sqrt{s \cdot (s-a) \cdot (s-b) \cdot (s-c)}
$$
, onde  $s = \frac{(a+b+c)}{2}$ .

Abra o editor Scipad digitando na linha de comando do Scilab: Scipad(). Em seguida, digite o programa. Atribua um nome ao programa salvando-o em algum diretório do computador. A Figura 3.17 apresenta a implementação do algoritmo na forma de um script no editor Scipad. Para executar este programa no Scilab é preciso executar o seguinte comando no prompt do Scilab:

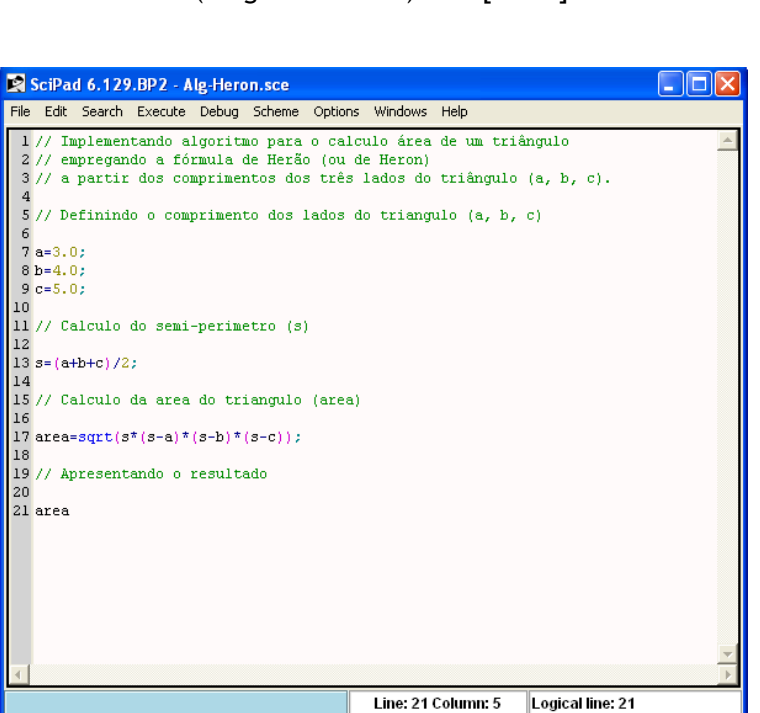

--> exec("Alg-Heron.sce") [enter]

Figura 3.17: Implementação em forma de programa do tipo script do algoritmo para cálculo da área de um triângulo a partir do comprimento dos lados.

Alternativamente você pode executar o programa clicando em **File > Exec ...**, e escolher selecionar o programa "Alg-Heron.sce".

As próximas figuras (3.18 a 3.19) apresentam a implementação dos exemplos 2 e 3 da Unidade 2.

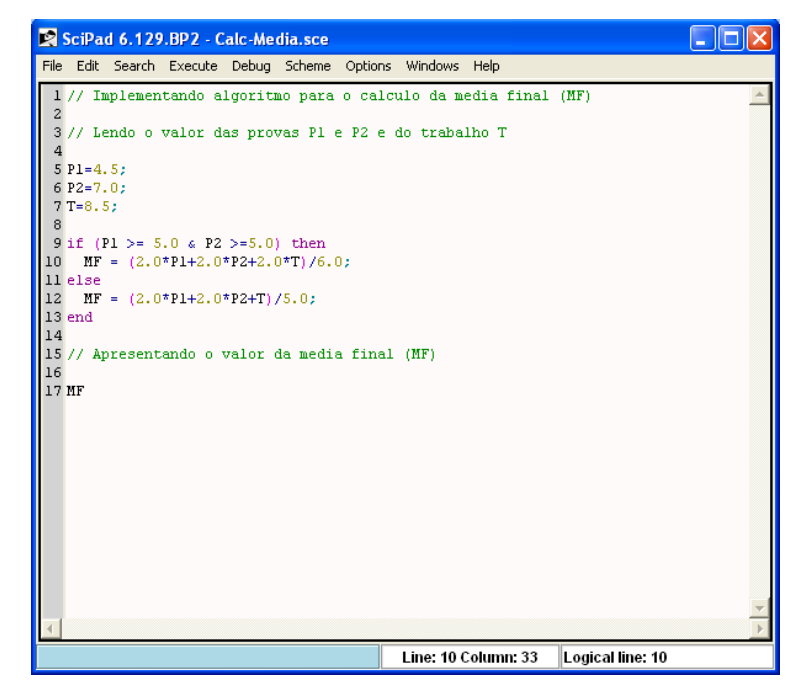

Figura 3.18: Implementação em forma de programa do tipo script do algoritmo para cálculo da média final (ver Exemplo 2, Unidade 2).

Digite os textos contendo a programação no editor do Scilab. Salve os dois programas atribuindo nomes a eles. Em seguida execute-os com o seguinte comando:

Para o programa do calculo da média:

--> exec("Calc-Media.sce") [enter]

Para o programa de determinação das raízes da equação de segundo grau:

--> exec("Segundo-grau.sce") [enter]

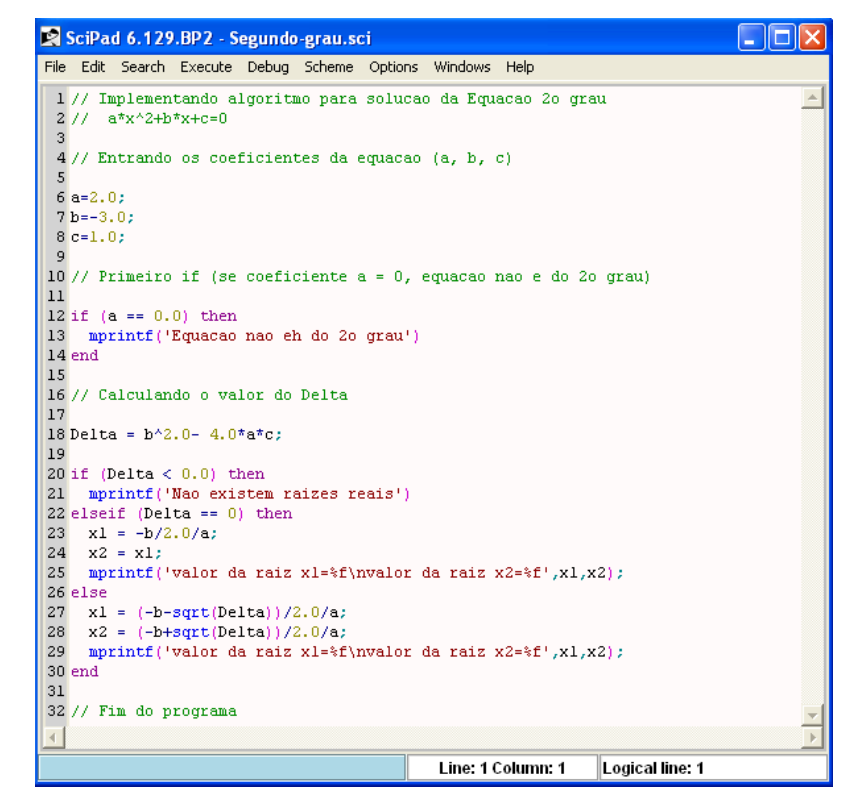

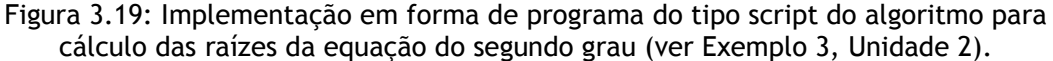

#### • **Criando programas do tipo função**

Uma função é um arquivo com a extensão sci, com entradas e saídas bem definidas e uma seqüência de comandos. Quando chamada a execução no ambiente do Scilab os comandos são processados (ou interpretados). O arquivo deverá, preferencialmente, ser criado empregando o editor do Scilab, o Scipad.

Uma função obedece a uma estrutura da forma:

```
function [y1, y2, y3, ..., yn] = nome\_da_funcao(x1, x2, x3, ..., xn) instrucao_1 
        instrucao_2 
        ... 
        Instrucao_n 
endfunction
```
Em uma função as variáveis declaradas são variáveis locais, ou seja, não valem no ambiente do Scilab. Em um script as variáveis empregadas são variáveis globais, ou seja, mantém seu valor no ambiente do Scilab.

Uma função após ser implementada pode ser chamada a qualquer momento a partir da linha de comando do Scilab, de um script ou mesmo por outra função.

A Figura 3.20 apresenta a implementação do algoritmo na forma de uma função no editor Scipad. Para executar este programa no Scilab é preciso em primeiro lugar declarar a função criada e em seguida executá-la. Os seguintes comandos são digitados no prompt do Scilab:

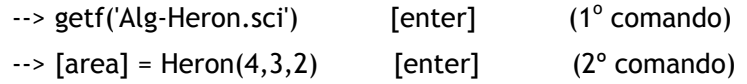

Fica claro neste tipo de programa as entradas: valores a, b e c, e a saída: valor da área calculada pela função.

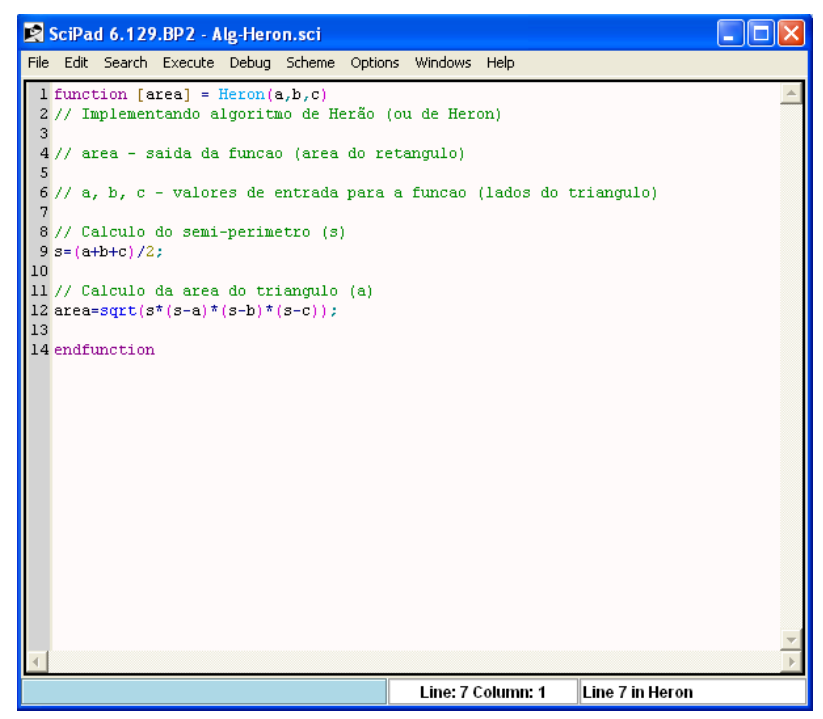

Figura 3.20: Implementação em forma de programa do tipo função do algoritmo para o cálculo da área de um triângulo a partir do comprimento dos lados.

As próximas figuras (3.21 a 3.22) apresentam a implementação dos exemplos 2 e 3 da Unidade 2 na forma de programas do tipo função.

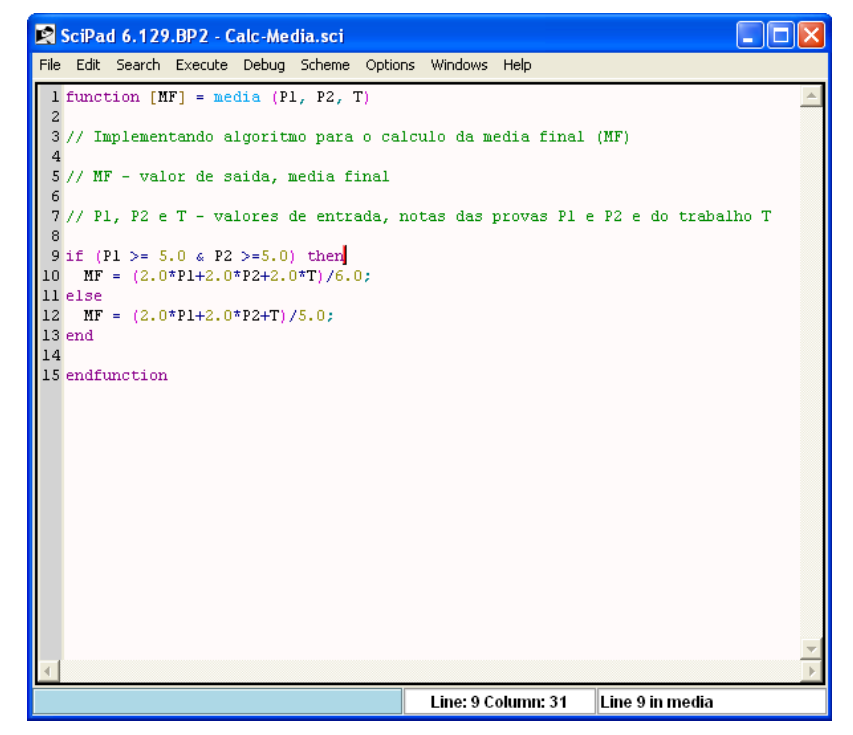

Figura 3.21: Implementação em forma de programa do tipo função do algoritmo para cálculo da média final (ver Exemplo 2, Unidade 2).

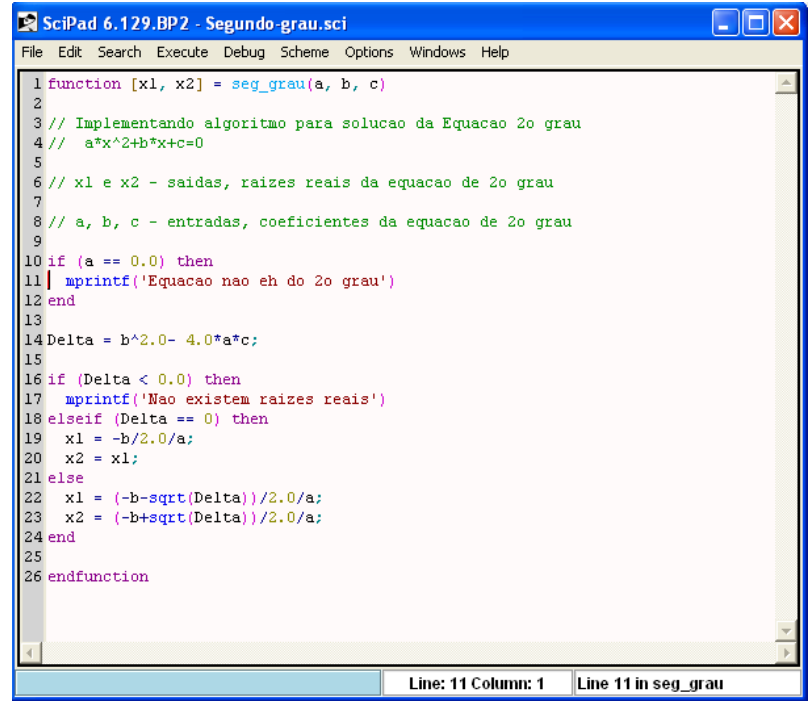

Figura 3.22: Implementação em forma de programa do tipo função do algoritmo para o cálculo das raízes da equação do segundo grau (ver Exemplo 3, Unidade 2).

# **1884 3.9. Referências bibliográficas**

Caro, A. A. e Sepúlveda, C. V. Fundamentos de Scilab y Aplicaciones. Versão 0.1, 2004. http://www.scilab.org/publications/index\_publications.php?page=freebooks [Última consulta em 13 de agosto de 2008].

Pires, P. S. M. Introdução ao Scilab. Versão 3.0, 2004. http://www.dca.ufrn.br/~pmotta [Última consulta em 15 de junho de 2008]

Manual de Ajuda do programa Scilab v. 4.1.2.